#### **How to submit an article to an EPJ D Topical Issue :**

**[EPJ D Topical Issue: High Field QED Physics](https://www.epj.org/open-calls-for-papers/100-epj-d/2236-epjd-topical-issue-high-field-qed-physics)**

From the Call for Papers: **https://www.epj.org/open-calls-for-papers/100-epj-d/2236-epjd-topicalissue-high-field-qed-physics**

…These general topics may be interpreted in the broadest sense, and the issue is open to everyone working in related fields, including those focused on ultra-intense lasers or high energy particle physics and laboratory astrophysics. The topical issue is now open for submission of contributions. Original research papers, review articles, and white paper/roadmap articles are all welcomed. We invite contributors to communicate their intention to submit manuscripts for this Topical Issue to the Guest Editors as soon as possible. Please provide the tentative title of the paper and a short abstract. The full manuscripts should be submitted before the deadline directly to the EPJD Editorial Office at <https://www.editorialmanager.com/epjd/>

Authors should click on the above hyperlink or type the url into their web browser.

#### **STEP 0 Author** interface:

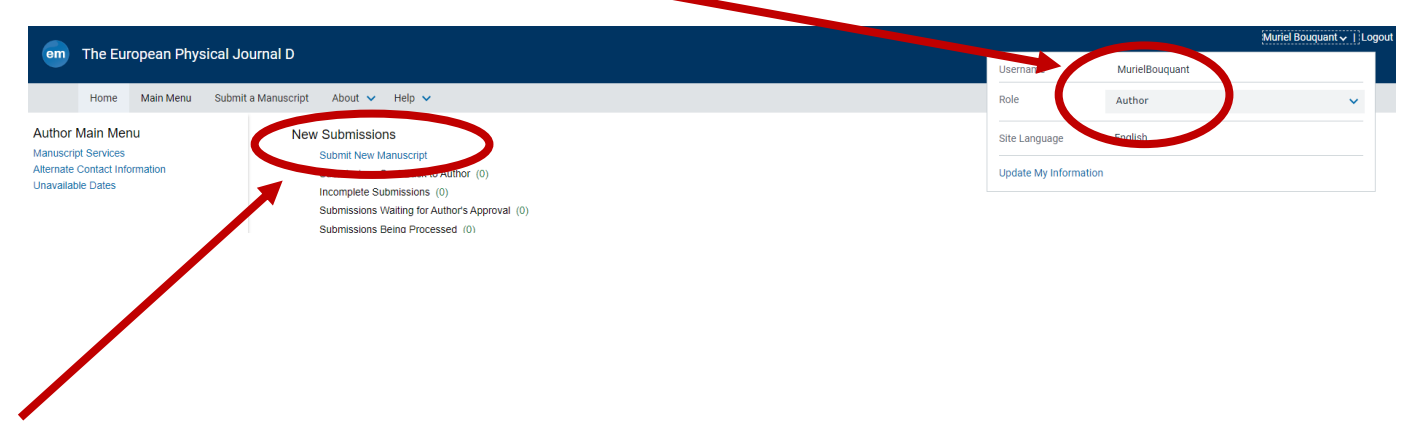

### **STEP 1 choosing the correct article type**

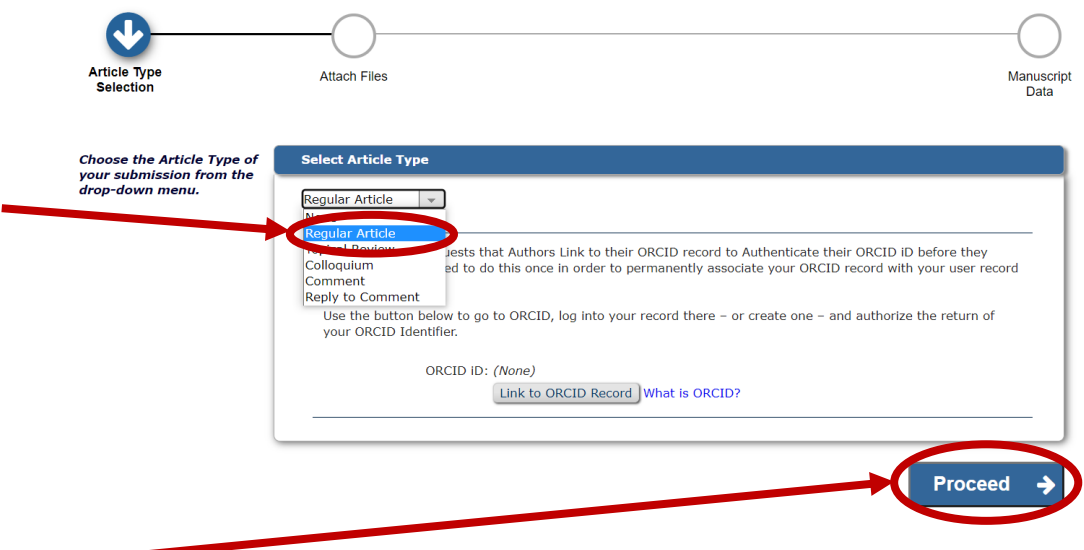

# **STEP 2 uploading the files**

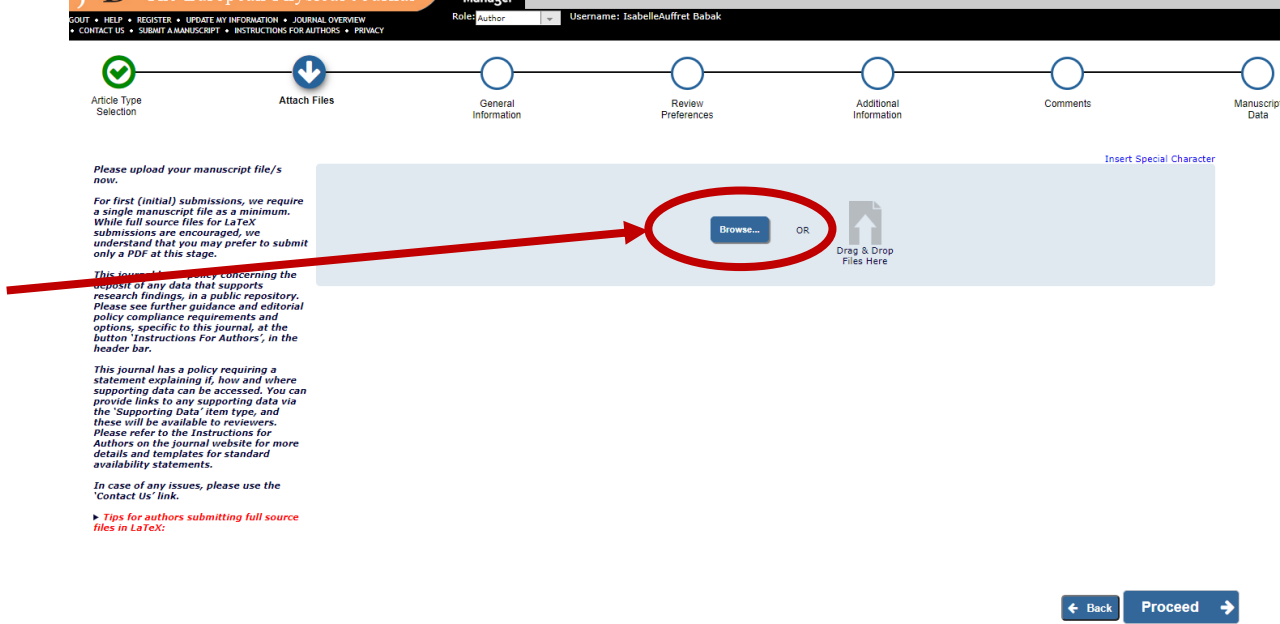

Authors have 3 files to submit: The manuscript, a graphical abstract (that will appear online next to their abstract) and a cover letter.

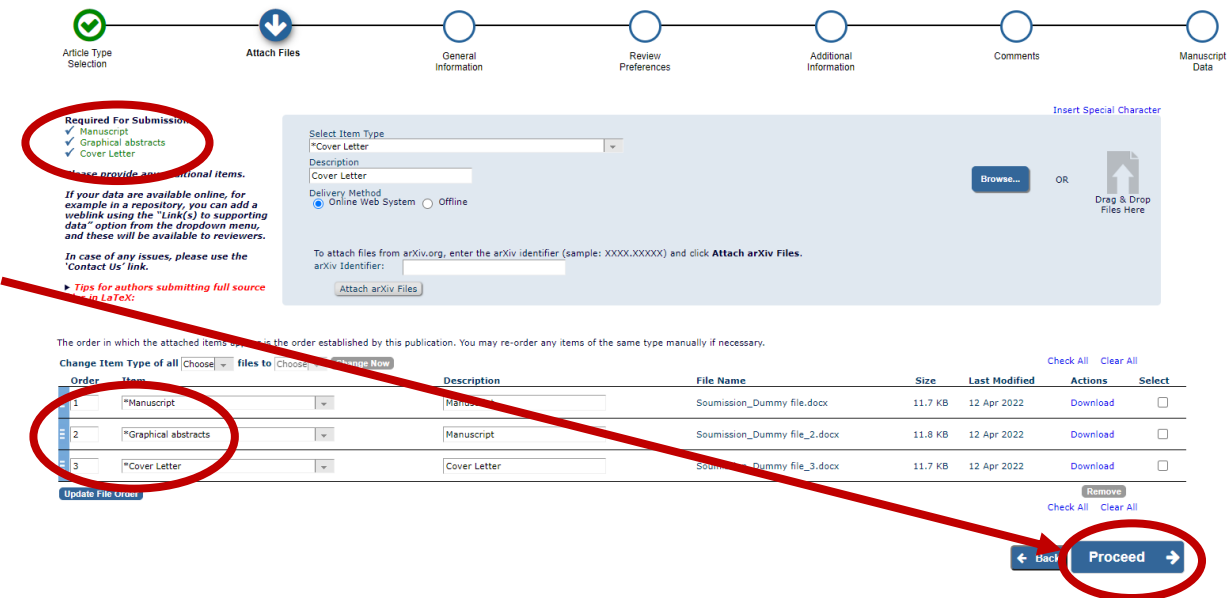

# **STEP 3 General Information**

Authors have here to let us know if their article is presenting Experimental, Theorical (or Both) type of work, then they click on **Next**.

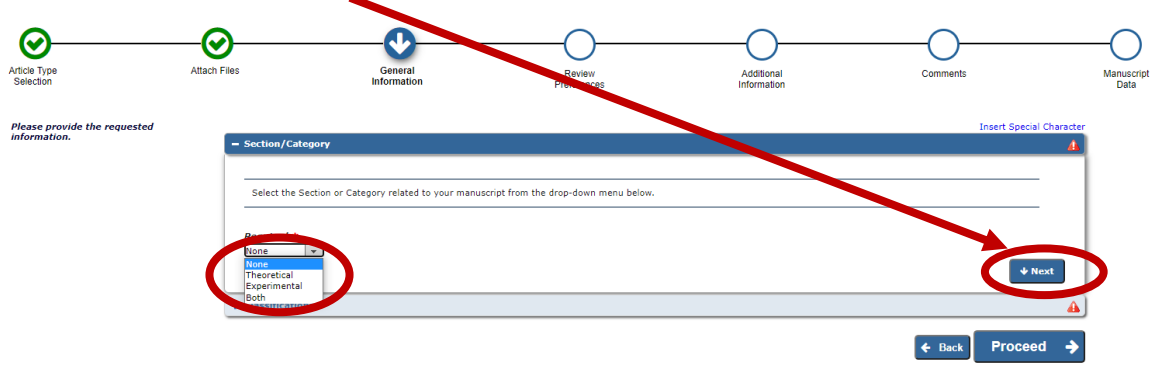

and here authors are asked to add/select **two** classifications. Ex here Plasma Physics

Then they can click on **Submit,** and on **Proceed** once this step is completed.

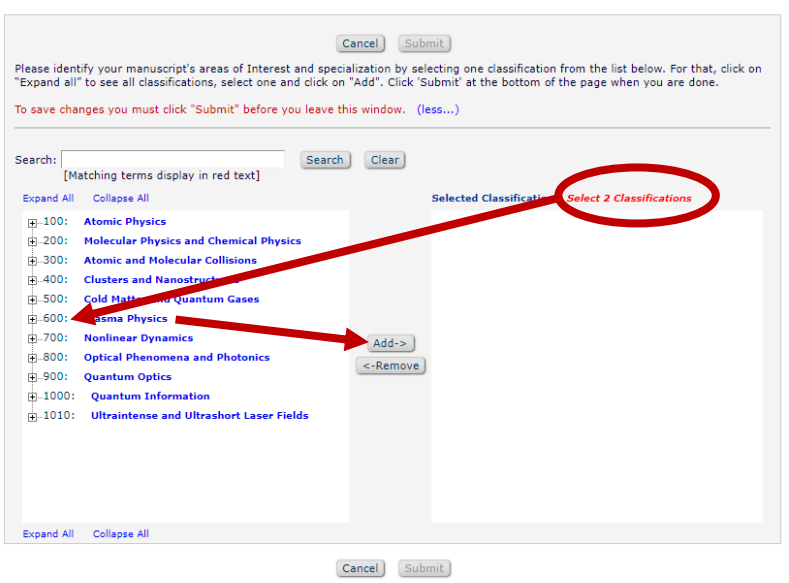

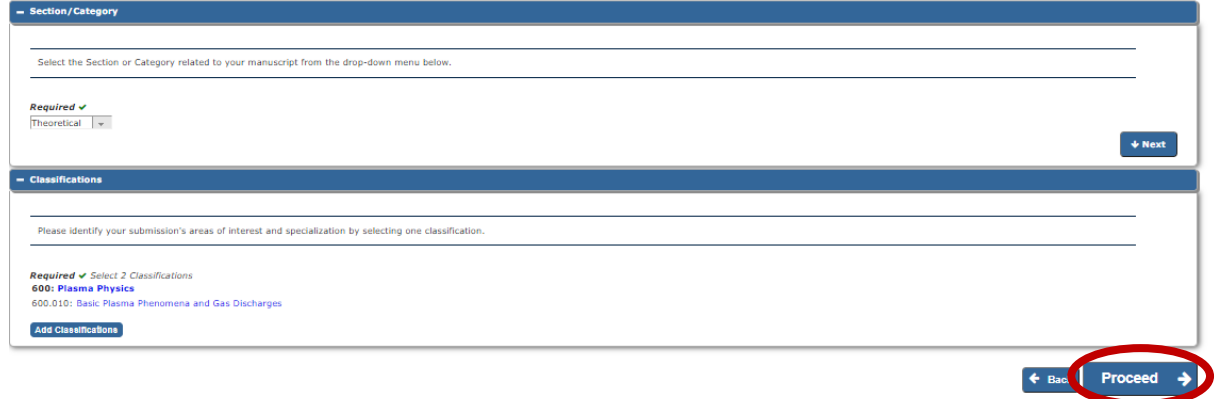

**Select Submission Classifications** 

#### **STEP 4 Review information**

**Request Editor:** In an ideal world, authors should select **Tong Pu** here, as he is the Lead guest editor for the Topical Issue, but if the authors select **Francesco** (in his capacity as Guest Editor/Associate Editor for the Topical Issue, my colleague Muriel Bouguant, who is Journal Manager, will know how to follow up.

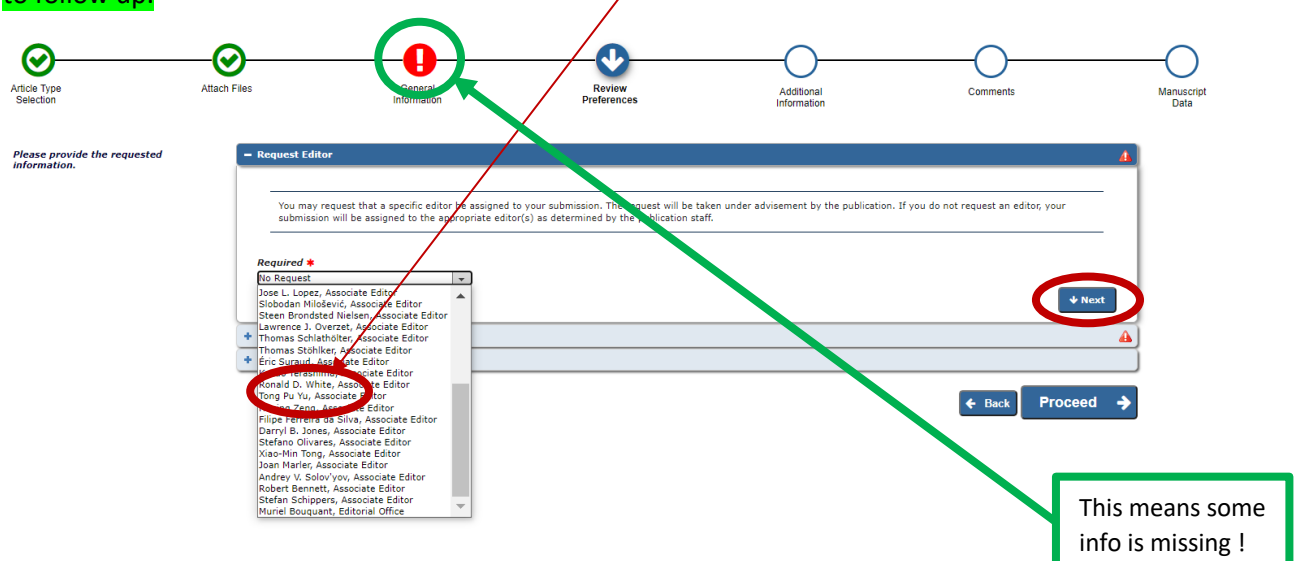

**Suggested reviewers:** Authors are asked to suggest two reviewers here and specify why they have recommended them, in relevance to their expertise:

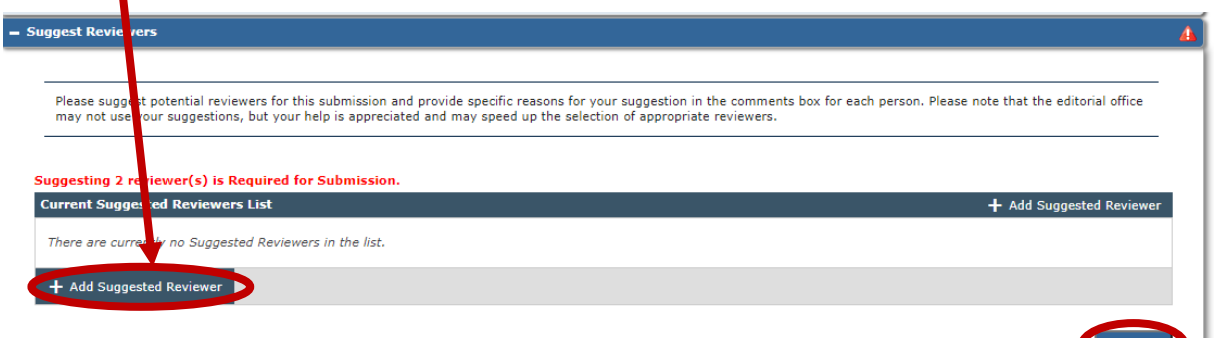

 $\blacktriangleright$  Next

**Oppose reviewers:** This is not compulsory, but authors may indicate the name of reviewers, who may have some conflicts of interest.

Once this page is completed, author should select **Proceed**.

## **STEP 5 Additional information**

There is a 4-question survey to fill in.

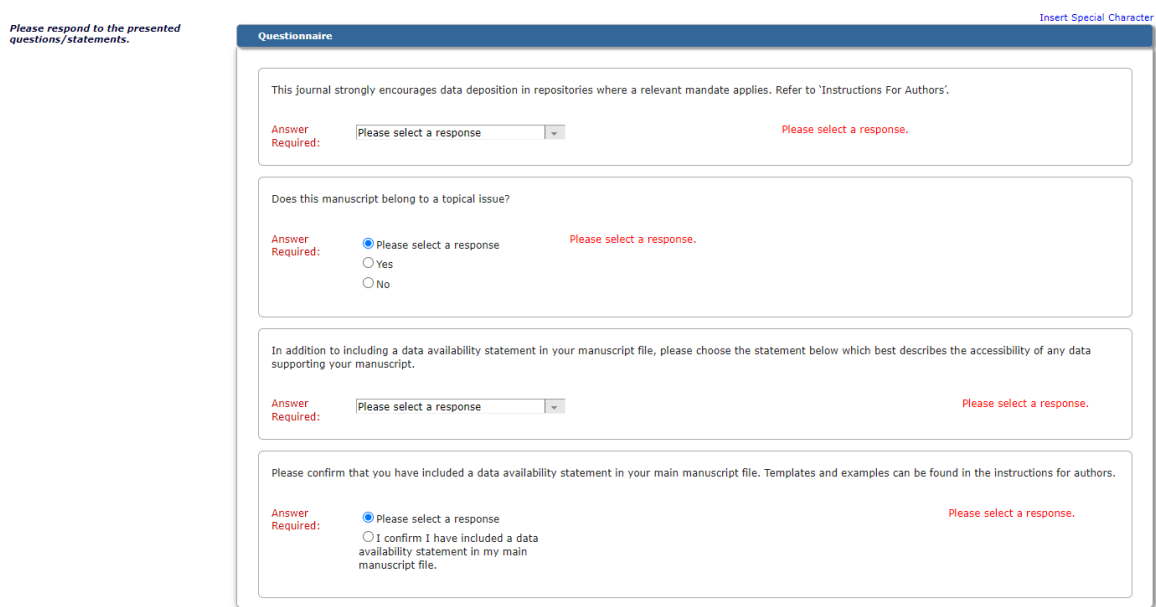

## 1) Question relevant to deposition of data in a repository

This journal strongly encourages data deposition in repositories where a relevant mandate applies. Refer to 'Instructions For Authors'. Answer<br>Required: Please select a response. Please select a response  $\vert \cdot \vert$ The manuscript has associated data in a data repository<br>My manuscript has no associated data in a data repository<br>My manuscript has no associated data or the data will not be deposited.

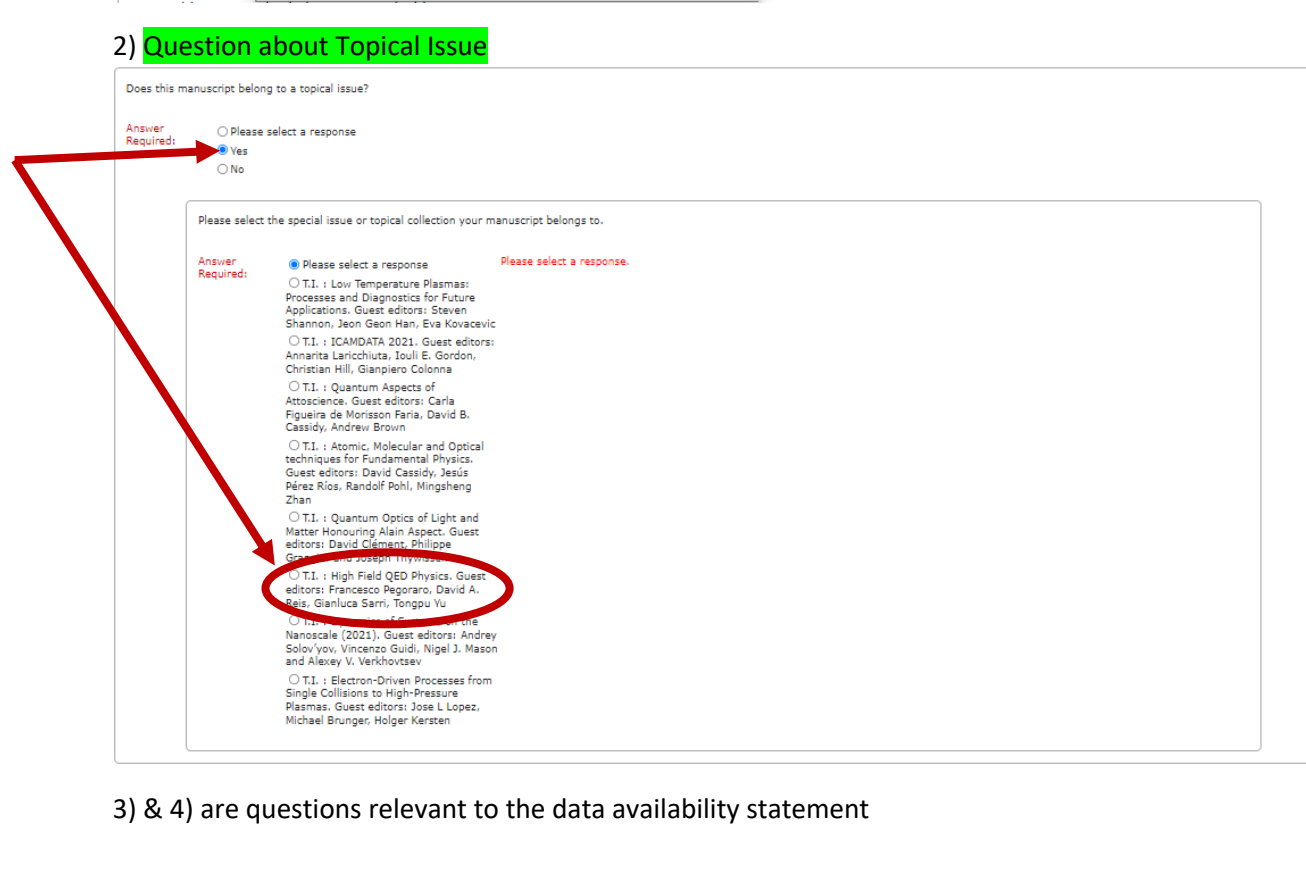

# 3)

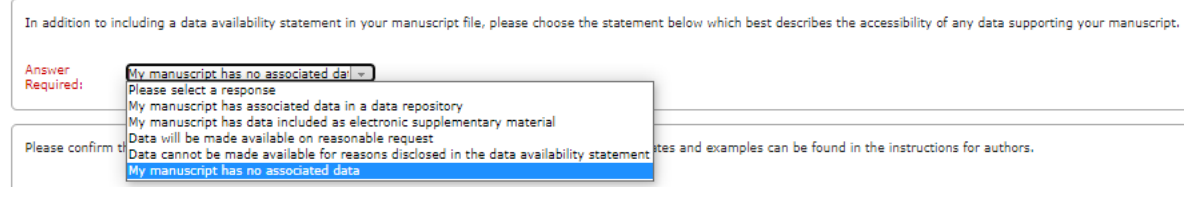

# 4)

Please confirm that you have included a data availability statement in your main manuscript file. Templates and examples can be found in the instructions for authors.

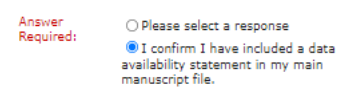

# **STEP 6 (optional information) Comments**

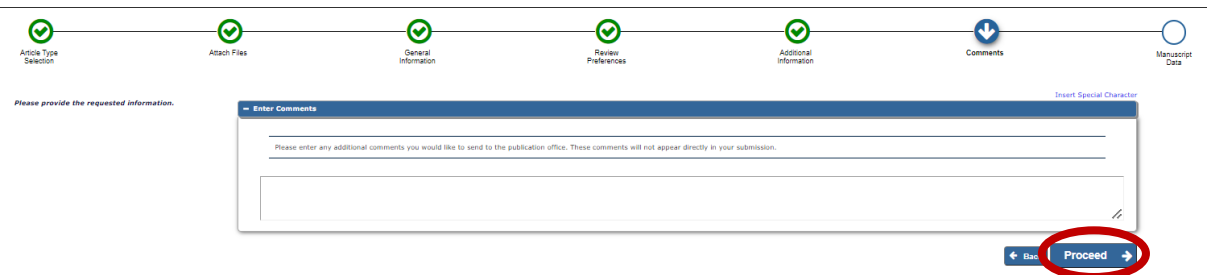

### **STEP 7 Manuscript Data**

This step allows the authors to type in here some information regarding their article such as : Full Title, Abstract, Authors and funding information. Click on **Next** between each heading.

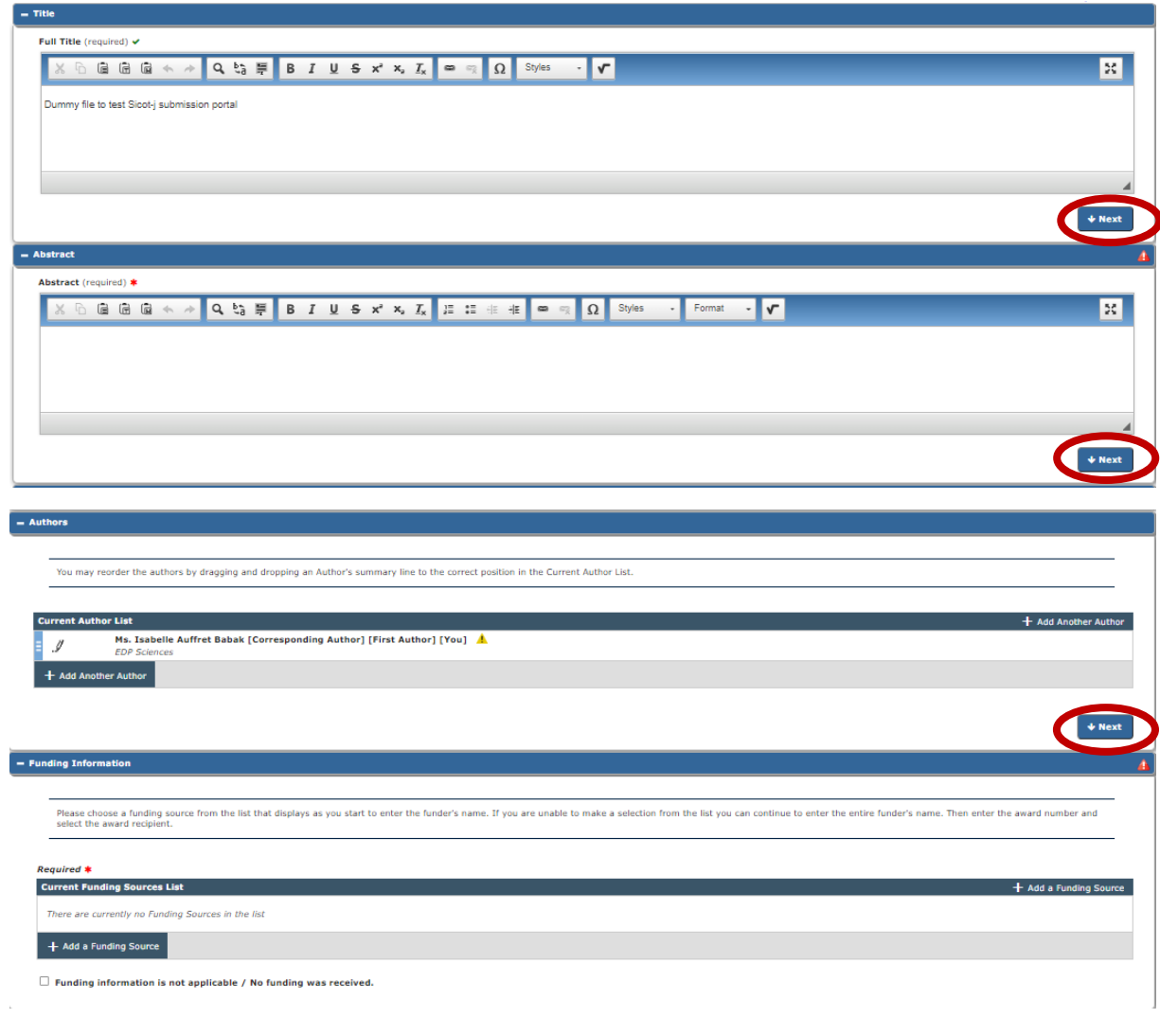

Once authors have completed this step, they can build up a PDF file for approval.

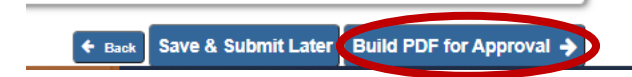

This may take a few minutes. Then, authors have to approve the PDF built.